# Basic Computing

MANKATO COMPUTER TECHNOLOGY

# Getting up to speed with the basics

Computers are an integral part of every part of human life.

A computer in itself is a wide term.

It includes various concepts, terms, and terminologies.

It is very essential to understand each and every component of a computer and its terminologies to understand a computer as a whole. CPU means 'Central Processing Unit'.

This is the place of computer data handling.

Moreover, it does all the data manipulation, calculations and formatting data for output.

Hence, whenever someone buys a computer he/she becomes more conscious about the CPU and its capabilities.

The execution of the instructions within the computer system is very fast.

It measures it in cycles of time and refers it to as megahertz. That's why the 'Mhz' of a computer's processor is sometimes referred to as the clock speed.

Think about CPUs (and aligned circuitry) beating like a heart, this pulsing/beating is expressed as "MHz" e.g. 2000Mhz.

# CPU

# RAM

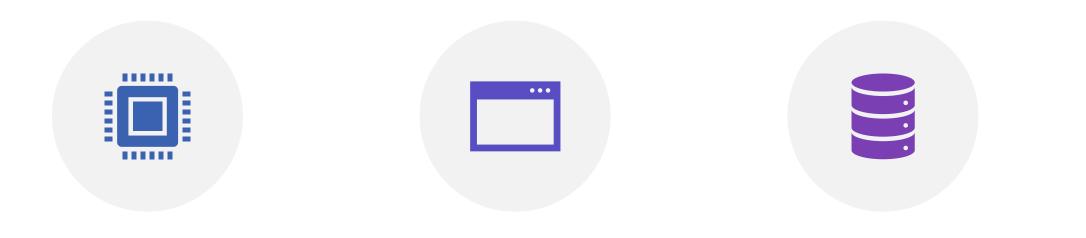

SPECIFICALLY, RAM STANDS FOR "RANDOM ACCESS MEMORY" OR "READY ACCESS MEMORY". IT IS A TEMPORARY NOTEPAD WHERE YOUR COMPUTER SENDS INFORMATION TO DISK, OR TO THE STORAGE PLACE OF INSTRUCTIONS FROM OTHER INPUT DEVICES. THE TERM "RANDOM ACCESS" INDICATES THAT MEMORY LOCATIONS IN RAM ARE ACCESSIBLE IN ANY ORDER UNLIKE SEQUENTIAL ACCESS OF A DATA CASSETTE TAPE.

#### Hard-disk Drive

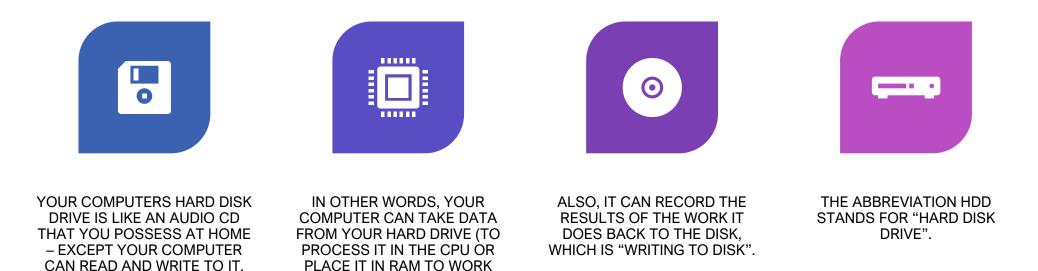

WITH).

#### Hardware

Hardware is the term referring to all the physical parts in a computer system.

It includes the monitor, the keyboard, the mouse, the main case which stores the RAM, CPU and the motherboard.

CPU Central processing unit; the brain of the computer; controls the other elements of the computer

Disk Drive A peripheral device that reads and/or writes information on a disk

Hard Drive A device (usually within the computer case) that reads and writes information, including the operating system, program files, and data files

Keyboard A peripheral used to input data by pressing keys

Monitor A device used to display information visually

Mouse A peripheral device used to point to items on a monitor

Printer A peripheral device that converts output from a computer into a printed image

# Software

Software is the term which refers to the instructions needed to make a computer work.

It is intangible in nature.

The software is also known as a "program".

Also, it is a set of computer files which are used to perform various actions on the computer.

You can have a program for 'word processing'.

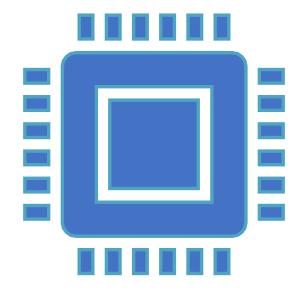

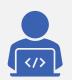

Every computer requires a set of programs known as the 'operating system' to run the system and make all the other programs work.

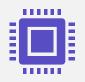

Your word processor, database or spreadsheet programs cannot work unless the operating system is there in the pc. 'Operating System'.

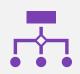

Programs written for one specific operating system cannot work on another operating system.

#### TOWER

A form of computer that has been around for quite a while is a tower. A tower is one style of desktop computer that, because of its size, people keep on or near a table or desk.

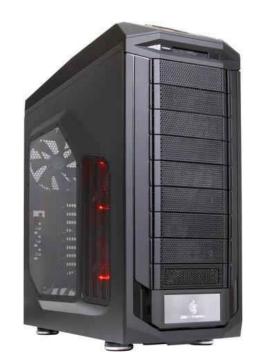

# Compact Desktop

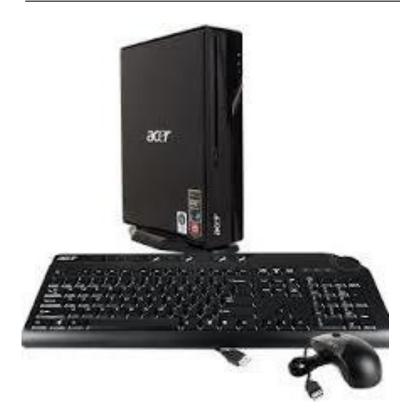

Compact desktops, which have the volume of a shoebox, and can sit be kept on your desktop. Check into a compact desktop, such as Intel's NCU, if you like your computer small but non portable.

#### All In One

Another form of desktop computer is called an all-inone. With this type of computer, all the brains of the computer are stored in a casing behind the monitor, so the entire computer sits on your desk or table.

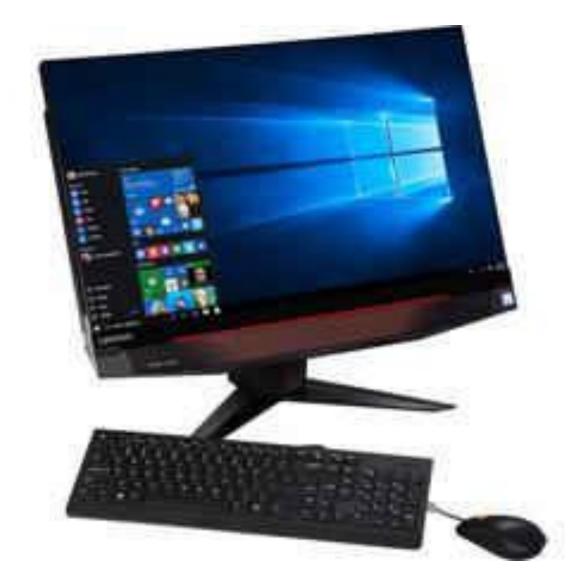

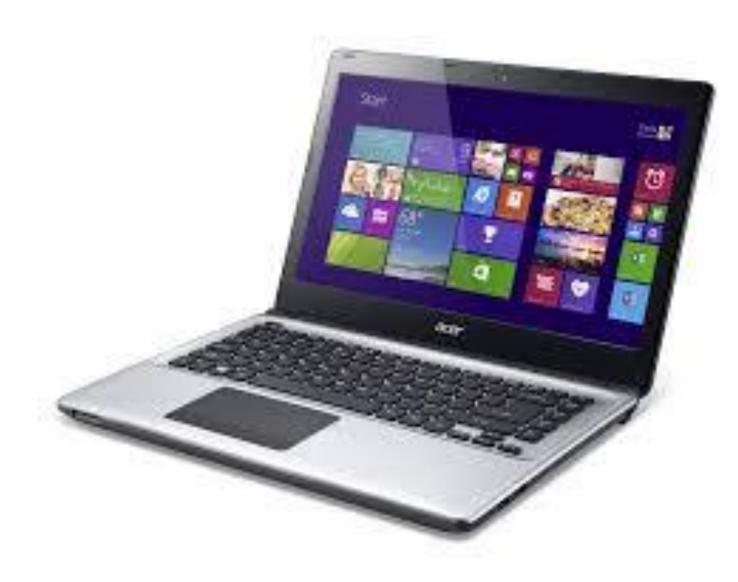

# Laptop

A laptop is portable, weighing anywhere from 2 to 8 pounds. The monitor, keyboard, and mouse (in the form of a flat touchpad) are built into the laptop.

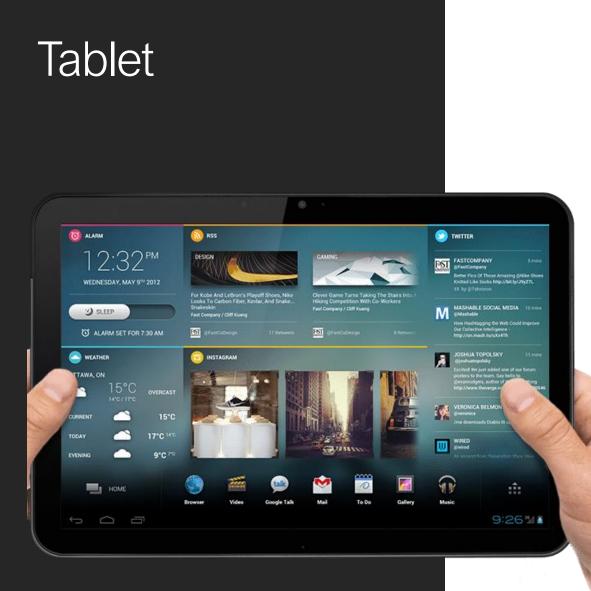

▶ a thin, flat <u>mobile computer</u> with a touchscreen display, which is usually in color, processing circuitry, and a rechargeable <u>battery</u> in a single device. Tablets often come equipped with sensors, including digital cameras, a <u>microphone</u>, and an <u>accelerometer</u>, so that images on screens are always displayed upright. The touchscreen display uses the recognition of finger or stylus gestures to replace the mouse, trackpad and keyboard used in laptops.

#### Features

| Memory                  | Processor                   | Battery Life         |
|-------------------------|-----------------------------|----------------------|
| Keyboard                | Screen                      | Cd/DVD<br>Drive      |
| Type of Hard<br>Drive   | Wireless<br>Capability      | Included<br>Software |
| Manufacturer<br>Support | Graphics and<br>Sound Cards | Webcam               |

# Internet, World Wide Web

The Internet is the network of computers we're all familiar with.

It's quite common for the terms "Internet" and "World Wide Web" to be used interchangeably, but these aren't actually the same thing.

The Internet is essentially the wiring that allows computers all over the world to communicate.

The World Wide Web is a system that operates via this wiring.

Web pages are transmitted via Internet connections but there is more to the Internet than just the web.

Many other types of data travel across the Internet too, for example email.

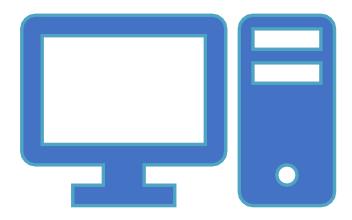

#### Web Browser

A program you use to look at, and navigate between, pages on the World Wide Web.

Examples include Internet Explorer and Firefox although there are many others.

Again, people sometimes refer to web browsers as "the Internet", whereas they really only provide the means to view pages on the web.

# Bandwidth, Broadband

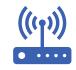

Bandwidth is an indication of how quickly data travels along a connection.

The greater the bandwidth, the faster data will be sent and received.

.....

Broadband is a rather vague term that refers to bandwidth somewhere above that of an old dial-up modem, although there is no precise definition of the term.

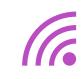

Broadband connections are generally "always on", unlike modem connections.

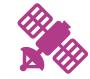

There are various technologies which provide "broadband" speeds – such as ADSL, cable, satellite etc.

#### Modem

The word modem was originally coined in the days when computers communicated by converting numbers into sounds that could then be transmitted over a regular telephone line.

At each end you needed a "modulator" to generate the sounds to transmit and a "demodulator" to convert received sounds back into numbers.

From "MOdulator/DEModulator" came the word modem.

# Modem

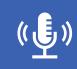

With modern digital communication, no conversion to and from audible sounds is required, but even so it's common to hear people talking about "broadband modems" or "ADSL modems" when referring to devices providing broadband connectivity.

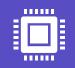

Strictly speaking, such devices are not modems at all as they communicate digitally but the word has stuck; its meaning has shifted to refer to digital devices as well.

# Memory, Disk Space

Another very common source of confusion. In computing, "memory" generally refers to the temporary storage used by a computer whilst it is switched on.

A computer loads programs and data into its memory in order to carry out tasks.

This is more accurately called RAM or "random-access memory".

Disk space (or "hard disk space"), on the other hand, is a more permanent store that holds files even when the computer is switched off.

It's from here that the computer loads things into its memory.

Strictly speaking you don't store things in the computer's memory as that vanishes when you turn the machine off.

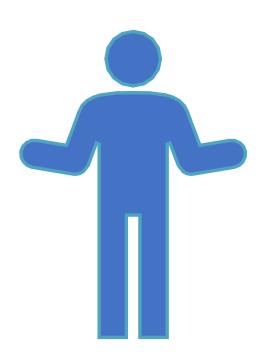

# Virus, Spyware, Trojan, Worm, Malware

These terms are often confused, although they have distinct meanings.

A virus is a piece of software that can copy itself and which attaches itself to some other program in order to survive and replicate. It may have some malicious intent or it may exist simply to reproduce.

A worm is similar but it can exist independently; it doesn't need to attach to a separate program.

A Trojan – or Trojan Horse – is a piece of software that gains access to a computer by pretending to be benign or by hiding within some innocent-looking application. The name is obviously derived from the wooden horse employed by the Greek army during the Trojan Wars.

Spyware is software that secretly monitors computer activity, attempting to gain private information without the computer user knowing.

By and large, all of the above will have some malicious intent – to harm data, spy on computer activity and so forth.

Malware is a general term for all such programs – it simply means any software, of whatever sort, written with a malicious intent.

Viruses are generally malware but there is more to malware than just viruses.

# **Bits, Bytes**

At a basic level, all computer data is just a series of 0s and 1s. Each of these is referred to as a "binary digit", for which "bit" is just an abbreviation. A byte is (generally) a collection of eight bits, so called because of the pun with bit and bite. Similarly a collection of four bits – half a byte – is sometimes called a "nybble".

In order to refer to large numbers of bits and bytes, various prefixes are used, as in :

1 kilobyte = 1024 (or 1000) bytes
1 megabayte = 1024 (or 1000) kilobytes
1 gigabyte = 1024 (or 1000) megabytes
1 terabyte = 1024 (or 1000) gigabytes
1 petabyte = 1024 (or 1000) terabytes

# Reboot

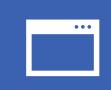

To switch a computer off and on again, allowing its operating system and programs to be reloaded. Note that this is not the same as placing a computer into standby/hibernate and then resuming. A reboot requires that all software is completely reloaded.

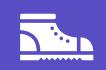

The term derives from "bootstrap", as in the phrase "to pull oneself up by one's bootstraps", because of the similarity to that seemingly impossible act (as a computer can't run without first loading some software but must be running before any software can be loaded).

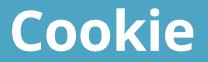

A small text file sent to your computer by a web site you have visited.

These can be very useful in that they can allow the web site to recognize who you are when you return.

Cookies cannot store viruses or other threats, although they can be used to track your activity across different web sites in order to provide, for example, "targeted" advertisements.

# Firewall

A firewall is a piece of computer software or hardware that restricts the data that is allowed to flow through.

Firewalls block traffic that is undesirable in some way, the intention being to prevent infection by malware and so on without restricting the user from carrying out legitimate activity.

# Spam

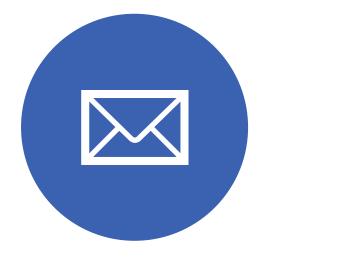

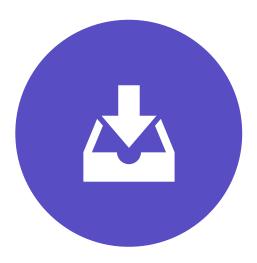

UNSOLICITED EMAIL MESSAGES SENT OUT IN BULK AND GENERALLY COMMERCIAL IN NATURE. IN FACT THE TERM IS USED MORE WIDELY THESE DAYS TO REFER TO SUCH MESSAGES IN A VARIETY OF PLACES, NOT JUST ON EMAIL – FOR EXAMPLE COMMENTS ON BLOGS. THE ORIGIN OF THIS SENSE OF THE WORD SPAM IS UNCLEAR.

#### CAPTCHA

CAPTCHA checks are the strings of letters and numbers that have to be typed in on some web pages before something can be saved. They exist because, although humans find interpreting these strings relatively easy, computers do not. Setting up these checks therefore blocks an automated process – such as one generating spam – from using the page, whereas a human is still able to.

The acronym CAPTCHA actually stands for "Completely Automated Public Turing test to tell Computers and Humans Apart" – a rather contrived way of arriving at an acronym that sounds like the word "capture".

#### 10 OR SO WINDOWS KEYSTROKE SHORTCUTS Use these Windows keystroke shortcuts to handle common activities, such as cutting and pasting text, quickly and easily, or to open key windows.

| Key or Keystroke Combination | Effect                              |
|------------------------------|-------------------------------------|
| Ctrl+X                       | Cuts the selected text or object    |
| Ctrl+C                       | Copies the selected text or object  |
| Ctrl+V                       | Pastes copied or cut text or object |
| Ctrl+Z                       | Undoes the previous action          |
| Alt+Tab                      | Switches between currently open app |
| Windows Key                  | Displays the Start menu             |
| Win+S                        | Opens Cortana                       |
| Win+C                        | Opens Cortana in Listening mode     |
| Win+I                        | Displays the Settings window        |
| Win+L                        | Displays the Lock screen            |
| Win+X                        | Display the Desktop menu            |
| Win+A                        | Displays the Action Center          |
| Win+E                        | Displays File Explorer              |
| Win+Tab                      | Displays Task View                  |

#### Using a Mouse

When you move the mouse it moves a pointer or 'cursor' on the screen.

The cursor will change shape depending on what you are doing.

An arrow lets you select things and move them around.

A hand lets you open a link on the internet.

# Using a mouse

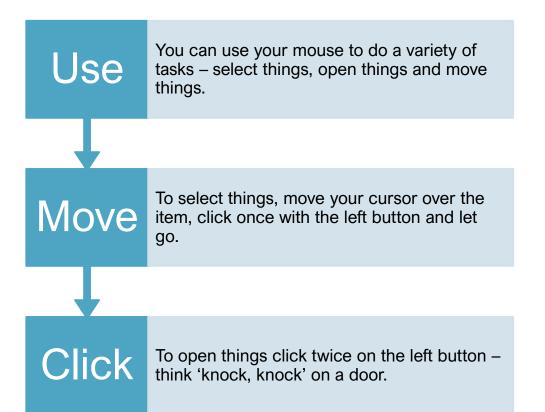

To move things, you need to 'drag and drop'. Hold down the left button as you 'drag' the mouse along. Let go of the button once you have positioned the item where you want it.

# Using a Keyboard

When you open a document or click in a box to type, you will see a flashing vertical line. This is the cursor. It tells you where you are going to start typing on the page or screen.

Press the letter keys for letters. You will notice they are laid out in a non-alphabetical order. This is called a QWERTY layout.

Press the number keys for numbers and press the symbol keys for symbols.

Pressing the Shift key lets you type capital letters and the symbols at the top of the keys.

The Shift keys are on the left and right of the keyboard, with the arrow pointing upwards.

For capital letters, press down the shift key and hold and then type the letter.

For symbols at the top of a number key, press down the shift key and then type the symbol.

You can use the Shift key to type any symbol at the top of a key.

When you let go of the Shift key you will begin to type lower case letters and numbers again.

The Caps Lock key lets you write in capital letters. To turn it on, press it once and then type. To turn it off, press it again.

# Using a keyboard

Putting in spaces, moving your cursor and deleting text

The space bar puts a space between words. You press it once to put in a space.

The Tab key puts a bigger space between words. You press it once to put in a space.

The Enter key moves your cursor down a line.

The arrow keys let you move your cursor in all directions on the page or screen – up, down, left and right.

To delete your typing you need to put your cursor to the right of a word. Press the Backspace button to delete your word. The cursor will move to the left and delete as it goes.

#### Desktop and Icons

A desktop is what you see when the computer is turned on.

When you open programs or files they will appear on your desktop

From your desktop you can use shortcuts to find files and programs on your computer

An icon represents a file a folder or a program

Icons look different for each type of file or program

The start button lets you open programs and files on your computer

The taskbar shows which programs and folder or documents you have open

#### Desktop and icons

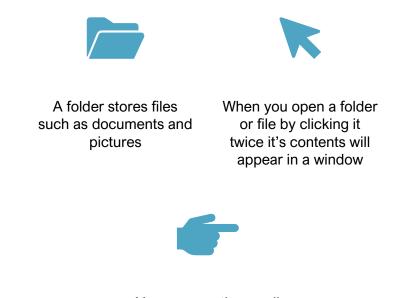

You can use the scroll bars to move around the window The title bar displays the name of the folder document or program

The menu bar has commands where you choose what to do with your folder document or program

The tool bar has shortcuts to the commands in the menu bar

#### Desktop and icons

You can have more then one window open at a time

The active window has a highlighted tile bar and is in front of the other windows

The open window are displayed as buttons on the taskbar. The active button will be a different color

To move between windows click on a window or on the button on the taskbar

To hide a window, click on the minimize button in the top right hand corner.

To bring back the window, click on its button on the taskbar.

To make a window larger and fill the screen, click on the maximize button.

To close a window click on the close button. You have now covered 'Desktop and icons'.

# **Computer Tips**

**Set up a password:** By assigning a password to your Windows user account, you may prevent people from accessing your files and personal data.

**Protect your laptop from damage:** If you have a laptop invest in a good case for your laptop to protect it from damage when travelling. Also, get a screen protector, which is a thin sheet of plastic that you place across your screen to prevent scratches.

**Consider using a picture password:** If your computer or laptop is in a spot where other people surround you, consider using a picture password, which is almost impossible for people to get past. Also be aware that using a pin rather than a password is probably the least secure way to go because it's so short and made up entirely of numbers.

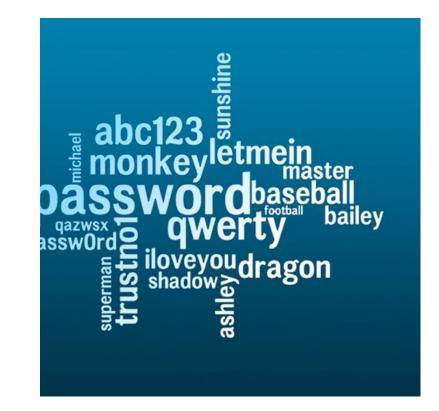

# **Computer Maintenance:** You need to perform some basic maintenance on your computer to keep it running in top shape. Here's some advice to keep your computer secure and performing optimally:

| Turn on                                                                                                    | Use                                                                                                    | Use                                                                                                    |
|----------------------------------------------------------------------------------------------------|----------------------------------------------------------------------------------------------------|----------------------------------------------------------------------------------------------------|
| Windows<br>Firewall: Turn on<br>the Windows<br>Firewall feature to<br>stop people and<br>programs from<br>downloading<br>malicious code<br>and viruses to your<br>computer from the<br>Internet. | Antivirus software:<br>You can use<br>antivirus software<br>such as Windows<br>Defender, which<br>comes with all<br>Windows 10<br>computers, or a<br>third-party<br>antivirus program<br>such as MacAfee,<br>to scan your<br>computer and<br>remove viruses. | Use System<br>Restore: You can<br>create a System<br>Restore Point to<br>save current<br>settings and revert<br>to those settings if<br>your computer<br>begins having<br>problems. This can<br>happen after<br>installing a new<br>program or driver<br>for hardware. |

**Optimize your hard drive:** Optimizing your hard drive cleans out any damaged or obsolete files to improve your computer's performance.

**Battery life:** If you have a laptop or tablet, you should be aware that all batteries wear out and your computer's is no different. If your battery doesn't hold a charge as long as it used to, consider buying a replacement battery from the manufacturer.

**Perform a Disk Cleanup:** Use the Disk Cleanup feature to free up some disk space on your hard drive. This helps your computer perform better.

#### Using the internet

The information on the internet is contained in websites and on webpages.

To connect to the internet you need an Internet Service Provider or ISP.

Your mobile phone company, home phone, cable television provider or even your local supermarket chain can offer you an internet connection. A broadband internet connection allows you to access the internet. The address bar has the address of the website you are on. Every website has an address, which is also called a URL.

For example, the URL for the BBC website is: www.bbc.co.uk

The www stands for World Wide Web. Most websites have this at the beginning.

The BBC is the name of the website.

The .uk shows the BBC website is in the United Kingdom.

#### Using a web browser

You view websites and webpages in a web browser. A web browser is simply a way of being able to view webpages.

All web browsers have similar features.

You can normally open your web browser from a shortcut on your desktop.

Two of the most popular browsers are Internet Explorer and Mozilla Firefox. At the top of the browser you will find an address bar. To go to a website you need to put its address into the address bar.

To do this click with your cursor and type the address directly into the address bar.

If there is already an address in the address bar, click on it to highlight it and start to type.

The new address will start to appear.

A web browser also has a toolbar. You use the toolbar buttons to move around websites and update webpages.

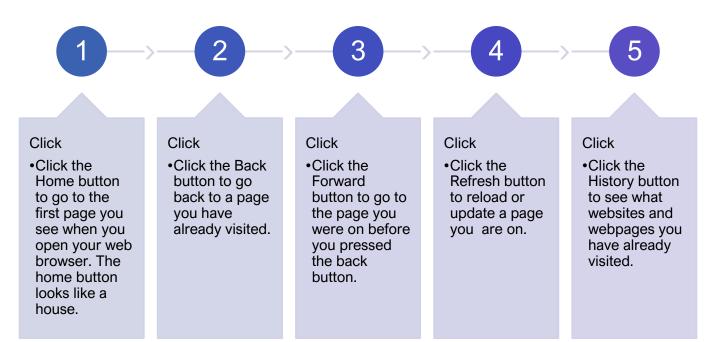

## To explore inside a website you need to click on links.

This is called 'browsing' or surfing the web.

A website is like a book which has a front cover or home page, and lots of other pages, which are called webpages. A link can take you to a webpage in the website.

A link can also take you to a different website.

A link can be text, a button or an image.

Links are highlighted so you can spot them.

Your cursor will change to a hand when it moves over a link.

## Why Use a Search Engine

The internet has millions of websites and webpages.

You can search for almost anything –from recipes and local news, to history and gardening tips.

To search the internet effectively you need a search engine.

A search engine will scan through thousands of websites and webpages on the internet and

collect and organize the information it thinks is most relevant to you.

Some of the most popular search engines are:

Google www.google.com

Yahoo www.yahoo.com

Bing www.bing.com

#### Opening and using a search engine

To use a search engine, for example Internet Explorer or Mozilla Firefox, you need to open your web browser

Type in the address of the search engine you want to use in the address bar

Click the arrow key on the address bar or press the enter key on the keyboard. This will take you to the search engine

The search engine has a search box or search field

To search you type key words into the search box and press the search button

Key words are words that describe what you are looking for in the most simple and direct way, for example "growing tomatoes"

The result from your search will appear as a list of websites and links. The most popular or relevant will be at the top of the list

To visit a site, click on a link

## Making your search better

You can make your searching more effective by following a few handy tips:

Use keywords not full sentences or questions. For example, instead of typing "I need tips for growing tomatoes" simply type "growing tomatoes"

If you can't find what you want, try to use different words or a different way of expressing it

Practice putting key words into the search box and pressing the search button

A list of search results will appear, with the most popular websites near the top of the list

To view a website, simply click on the link

#### A-Z of Terminology

Applications Complete, self-contained programs that perform a specific function (ie. spreadsheets, databases)

Bit A computer's most basic unit of information

Boot The process of loading or initializing an operating system on a computer; usually occurs as soon as a computer is turned on

Browser A program used to view World Wide Web pages, such as Netscape Navigator or Internet Explorer

Bug A part of a program that usually causes the computer to malfunction; often remedied in patches or updates to the program

Byte Small unit of data storage; 8 bits; usually holds one character

Click Occurs when a user presses a button on a mouse which in turn, generates a command to the computer

Database A large structured set of data; a file that contains numerous records that contain numerous fields

Diskette A small flexible disk used for storing computer data

Double Click Occurs when a user presses a button on the mouse twice in quick succession; this generates a command to the computer

Download Transferring data from another computer to your computer

Drag Occurs when a user points the mouse at an icon or folder, presses the button and without releasing the button, moves the icon or folder to another place on the computer where the button is released

Driver Software program that controls a piece of hardware or a peripheral

FAQ Frequently asked question; documents that answer questions common to a particular website or program

File Namable unit of data storage; an element of data storage; a single sequence of bytes

Folder A graphical representation used to organize a collection of computer files; as in the concept of a filing cabinet (computer's hard drive) with files (folders)

Freeware Software provided at no cost to the user

Gigabyte 1,073,741,824 bytes or 1,024 megabytes; generally abbreviated GB

GUI Graphical user interface; uses pictures and words to represent ideas, choices, functions, etc.

Icon A small picture used to represent a file or program in a GUI interface

Internet A network of computer networks encompassing the World Wide Web, FTP, telnet, and many other protocols

IP number Internet protocol; a computer's unique address or number on the Internet

Kilobyte 1,024 bytes; usually abbreviated KB

Megabyte 1,048,576 bytes or 1,024 kilobytes; enough storage to approximately equal a 600 page paperback book; generally abbreviated Mb

Memory Any device that holds computer data

Menu A list of operations available to the user of a program

Network A collection of computers that are connected

Peripheral Any of a number of hardware devices connected to a CPU

RAM *Random access memory*; the type of storage that changes; when the computer is turned off, the RAM memory is erased

ROM *Read-only memory*; the type of storage that is not changed even when the computer is turned off

Scroll Bar Allows the user to control which portion of the document is visible in the window; available either horizontally or vertically or both

Shareware Software provided at a minimal cost to users who are on their honor to send in payment to the programmer

Spreadsheet A program arranged in rows and columns that manipulates numbers

Tool Bar A graphical representation of program activities; a row of icons used to perform tasks in a program

URL *Uniform resource locator*; the address of a site on the World Wide Web; a standard way of locating objects on the Internet

Virus A deliberately harmful computer program designed to create annoying glitches or destroy data

Window A screen in a software program that permits the user to view several programs at one time

Word Processor A program that allows the user to create primarily text documents

#### Jargon Buster

Address Book Part of your email software where you store details of your 'friends and contacts' email addresses so you don't have to remember them!

Anti-virus Anti-virus software helps protect your computer from viruses.

Application Another word for computer program. For example, Word, which is used for creating documents is a word processing application. Archive The place on a website where you find old articles, stories etc.

Attachment A file which is 'attached' and sent with a standard text email message. Often photographs or Word documents are attached to emails.

|  | • |  |
|--|---|--|
|  |   |  |

Backup A technical term for copying files onto disk or CD-ROM for safe keeping so that they are kept in more than one place.

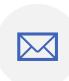

Bcc Means Blind carbon copy. The Bcc box allows you to send an email to more than one person but their email addresses are hidden from other recipients.

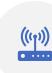

Broadband A permanent highspeed internet connection. It receives digital information at about 100 times faster than a dial-up modem and is "alwayson".

|  | _ |
|--|---|
|  |   |

Browser A program you use to view web pages and 'browse' websites. Internet Explorer and Mozilla Firefox are two of the most popular browsers.

**.** 

Bugs Errors in a piece of software or web page that can make it break or work strangely.

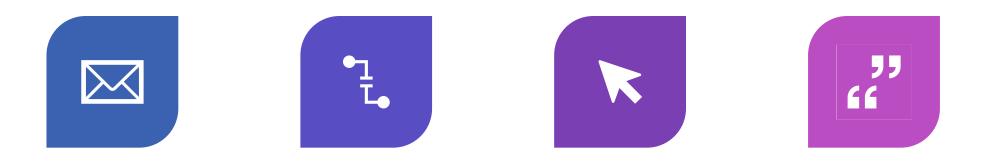

CC TYPING AN EMAIL ADDRESS OR STRING OF EMAIL ADDRESSES IN THE 'CC' BOX WILL SEND YOUR MAIL TO THOSE ADDITIONAL ADDRESSES AS WELL AS THE MAIN RECIPIENT. CRASH WHEN YOUR COMPUTER TEMPORARILY STOPS WORKING. IT MAY PAUSE OR 'FREEZE' UP, OR TELL YOU TO RESTART OR QUIT. CURSOR THE FLASHING VERTICAL LINE ON THE SCREEN THAT SHOWS YOU WHERE YOU ARE AND WHERE THE NEXT CHARACTER YOU TYPE WILL APPEAR. CUT AND PASTE SELECTING TEXT, IMAGES OR FILES AND DELETING THEM FROM ONE PLACE WHILE PUTTING THEM IN ANOTHER.

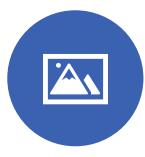

Digital Cameras A camera that takes photographs and stores them on disks or smart cards rather than on film. The photos can then be downloaded onto a computer where the images can be printed, put on a web page or emailed.

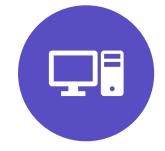

Driver Software which runs hardware attached to your computer like a modem, printer or scanner. New hardware normally comes with a CD containing the necessary drivers to install on your computer.

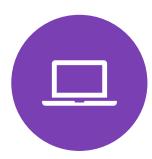

Download Getting a file onto your computer from another computer on the internet.

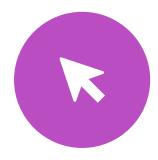

Drag and drop Clicking on an icon or selection, holding the mouse button down and moving the mouse to 'drag' the selection to a new location. When the mouse button is released the item is 'dropped'.

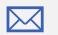

email Electronic mail. Messages (sometimes with attachments) sent over the internet from one email address to another.

error message A 'complaint' by the computer that something has gone wrong, maybe including an 'error code'.

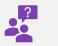

FAQ Frequently Asked Questions. A list of standard answers to questions which newcomers to a topic or website may have.

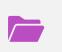

File Data stored on a disk. There are two types: 'program files' (with instructions that make up software applications, e.g. Word) and 'data files' (files created by you and me, e.g. a letter or photo).

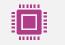

Firewall A program which sits between your computer and the internet and watches for hacking, viruses or unapproved data transfer.

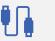

Flash A plug-in application you download which allows your browser to show animations.

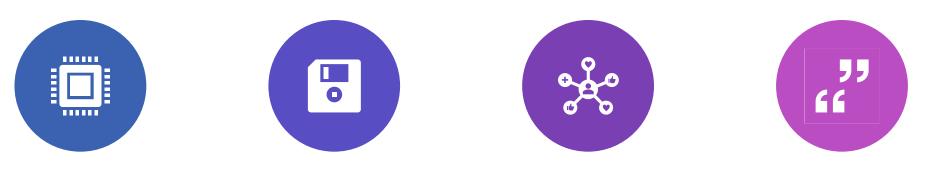

HACKING UNAUTHORIZED ACCESS TO A COMPUTER, ITS FILES AND PROGRAMS BY A 'HACKER', A COMPUTER EXPERT WHO CAN BREAK THROUGH ITS SECURITY. HARD DRIVE/HARD DISK THE PLACE INSIDE YOUR COMPUTER WHERE YOU SAVE DOCUMENTS, PICTURES, APPLICATIONS, ETC. HOMEPAGE THE 'FRONT PAGE' OF A WEBSITE, WHERE YOU'RE TOLD WHAT'S ON THE SITE, HOW TO GET AROUND IT AND HOW TO SEARCH FOR THINGS THAT'LL INTEREST YOU. HYPERTEXT TEXT WHICH IS ARRANGED IN A NON-LINEAR FASHION AND WHICH YOU CONTINUE READING BY CLICKING ON LINKS.

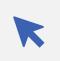

icon A small picture which, when you click on it launches an application, program or acts like a link on the World Wide Web.

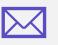

inbox The folder in your email program / webmail where you get your incoming emails.

(a

internet Millions of computers around the world connected together by telephone lines, cables or satellites.

internet explorer One of the most popular web browsers, designed by Microsoft.

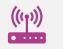

ISP Internet Service Provider. An ISP is the company that provides internet connections.

Junk email Direct marketing sent by email rather than by the post.

Laptop A small, portable computer which can be battery operated as well as run from the mains.

Link Words or pictures you can click on which take you from somewhere (an internet page, an email message etc.) to somewhere else (another page, a picture etc.).

Logging in Using a username and password to prove your identity so that you can enter your computer or internet account.

Macintosh/Mac A family of computers developed by Apple.

Mailbox The folder which contains a person's individual items such as an inbox, outbox, sent items, notes and calendar.

Memory The storage and thinking parts of your computer. More storage memory on your hard disk (ROM) means you can save more files and more thinking memory (RAM) means your computer can perform more complex tasks quicker.

Monitor The display screen on your computer.

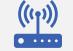

Offline Describes when your computer is not connected to the internet.

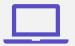

Online Describes when your computer is connected to the internet.

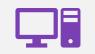

Password A series of letters, numbers and characters that you enter to get into your computer, internet connection, email or websites that you are registered with.

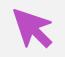

Refresh/Reload The button that you use to download a web page again. In Internet Explorer it's called "Refresh" and in Mozilla Firefox "Reload". You should press this button if for some reason a web page appears not to have loaded correctly.

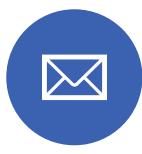

register Some websites ask you to give your name, email address and other personal information in order to view pages. This is called registering.

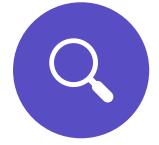

search engine A search engine is usually a website which allows you to search the internet for information. The search engine lists results that relate to your key words.

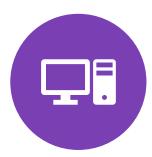

Software Any programs such as word processors, email applications or internet browsers.

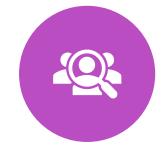

SPAM Junk email sent to many people at once, usually involving advertising or offering services. SPAM is very deeply frowned upon by most internet users, and where it involves advertising or a false return address it is particularly disliked.

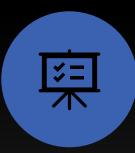

URL Stands for uniform resource Locator, the technical term for the address of a website or document on the web (e.g. www.bbc.co.uk).

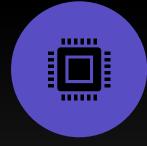

username A series of letters and numbers you type into your computer, email account or other computer network service to tell it who you are.

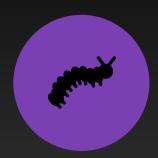

Virus Pieces of code that are designed to reproduce and damage data or system performance. There are thousands of viruses and the numbers keep growing.

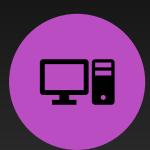

Web browser Software which allows you to surf the internet.